附件四:

## 系统申报流程及重点关注事项

企业持法人一证通进行网上系统登录,点击企业申报栏,再点项目申报项,如下图(一): 图中除加灰栏(法人一证通自带信息),其它内容均需企业认真填写。

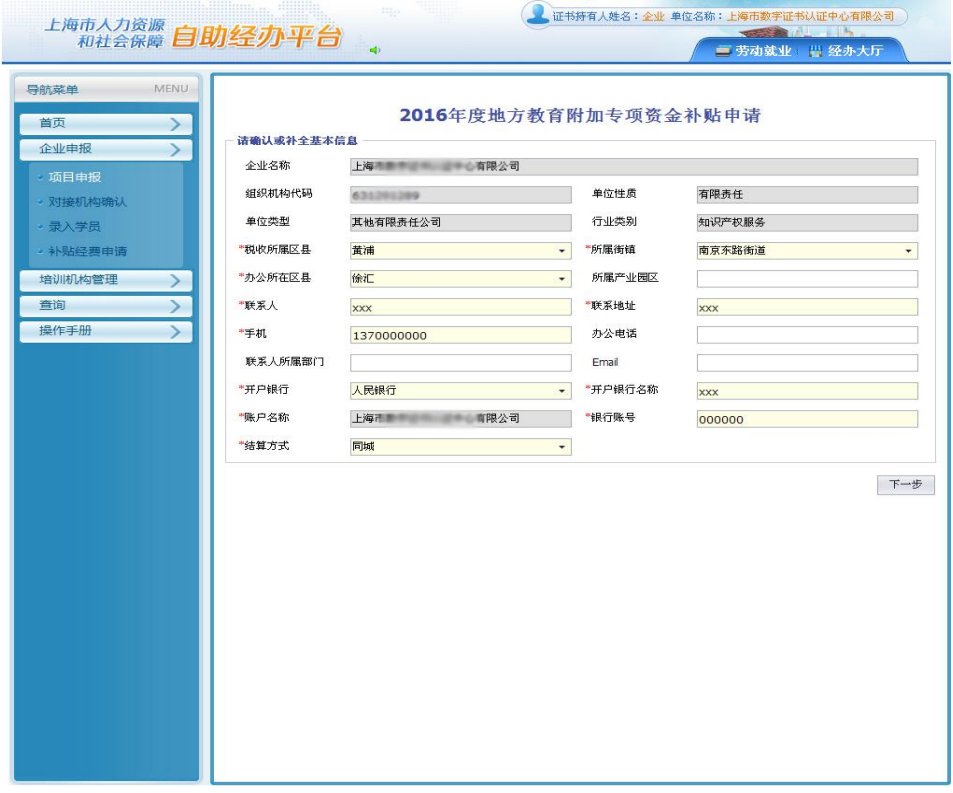

填写完整后,点击下一步确认。进入劳服机构信息维护。如下图(二):

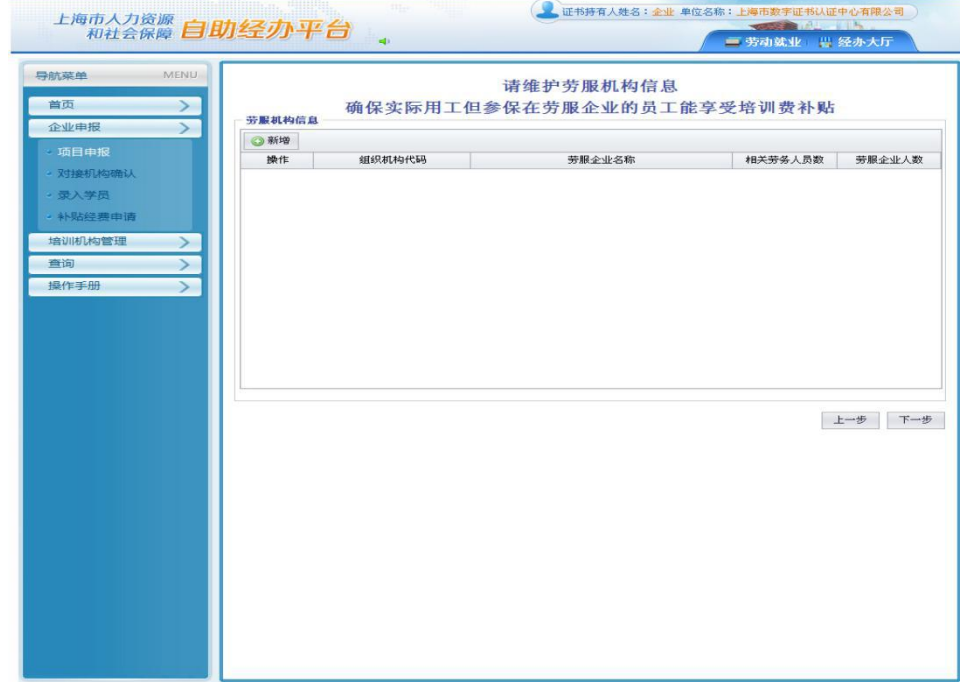

企业如有派遣用工需要申报培训补贴, 必须提交派遣劳服机构信息, 否则系统将不认 可派遣人员信息。完善后,点击下一步确认。进入企业培训模式选择。如下图(三):

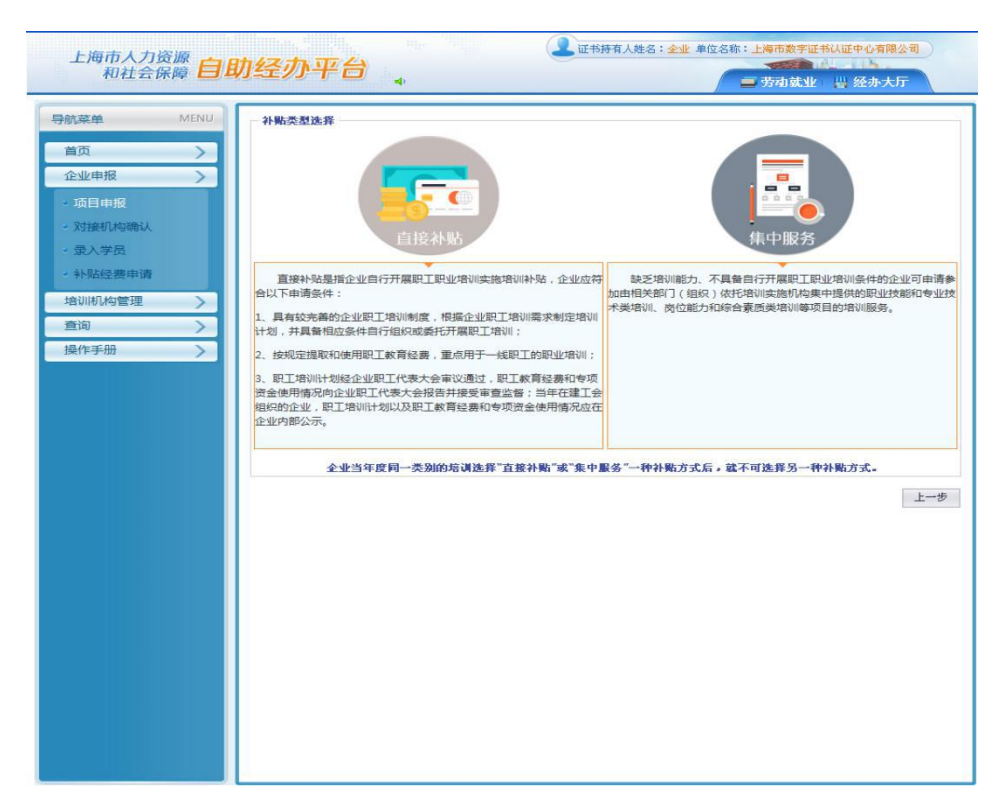

点击**直接补贴**,进入信息申报窗口。如下图(四):以职业技能类为例。

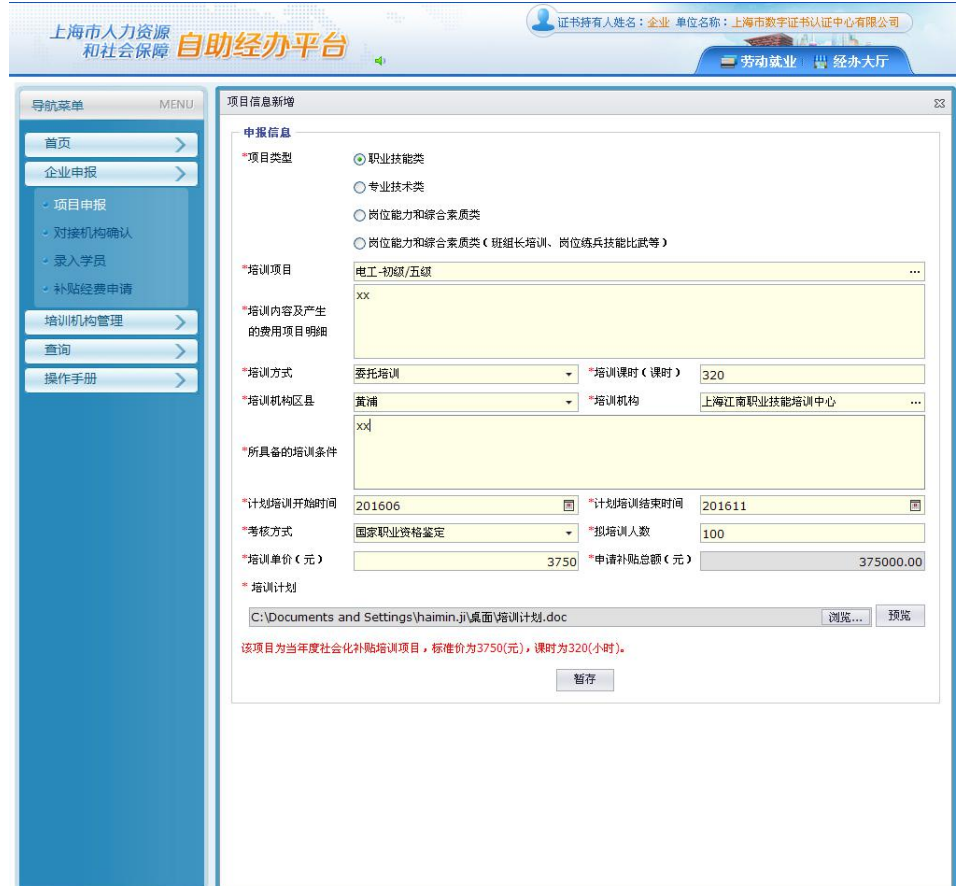

者重提示: 认真勾选《项目类型》;仔细填写《培训项目》内容,《培训计划》为该培 训项目(电工**/**五级)的培训实施计划(**word** 格式)。信息填写齐全后,点击暂存,进入下 一窗口,如下图(五):

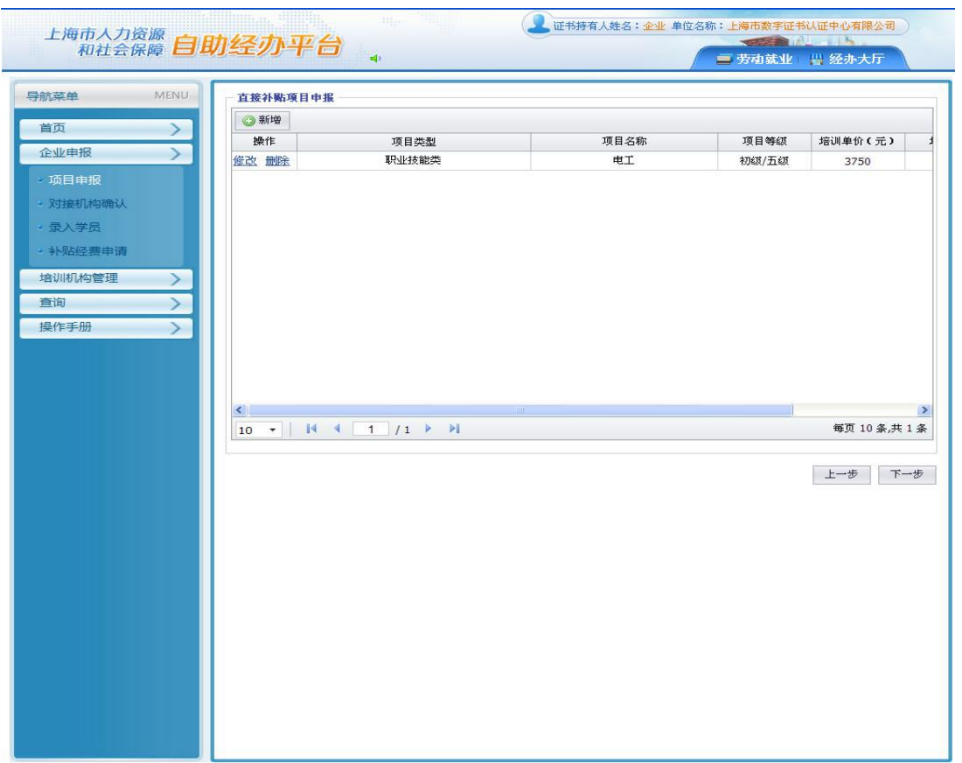

者重提示: 企业继续填报其他培训项目,请在该窗口点击新增,按上一窗口操作流程继 续添加培训项目。企业年度所有条线的培训项目全部添加齐全后,点击下一步确认,进入 下一窗口,如下图(六):

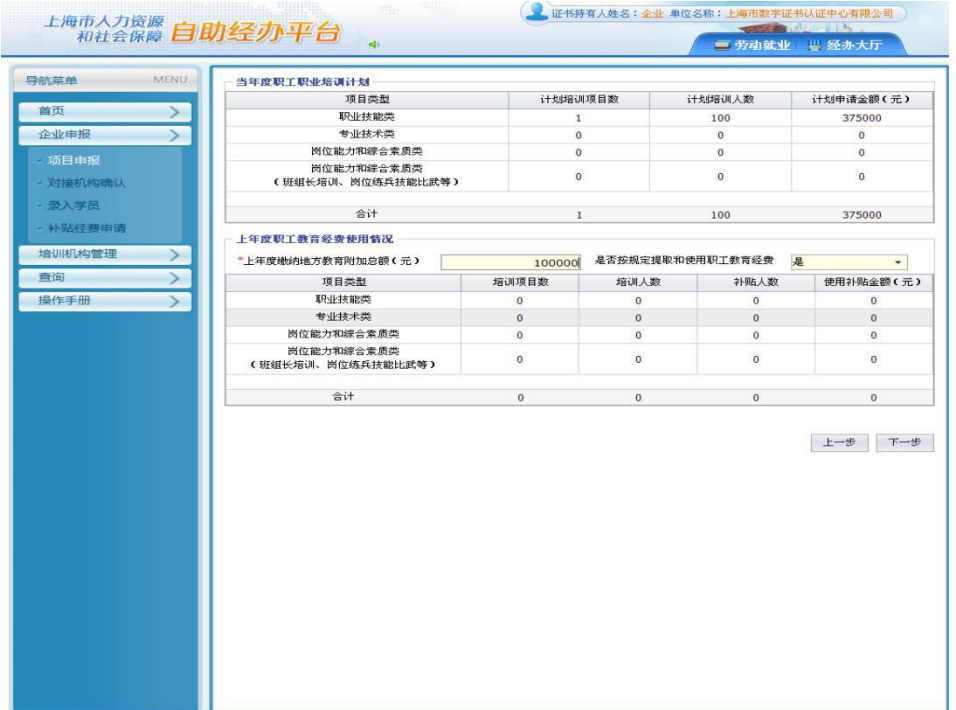

该窗口上半部分:根据企业培训项目申报情况,自动分类显示年度企业申报的各条块 培训项目汇总情况。

该窗口下半部分: 企业需按要求和实际填写上年度缴纳地方教育附加总额等情况。 填写齐全,确认无误后,点击下一步,进入一下窗口,如下图(七):

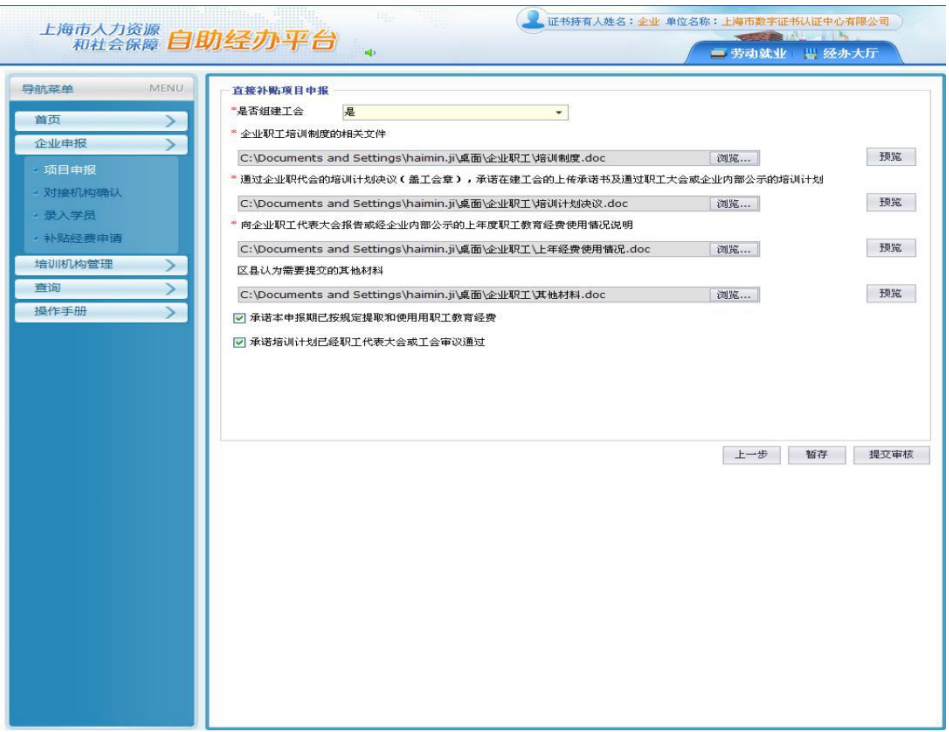

## 着重提示:

1、是否组建工会栏:勾选否的企业,必须出具承诺建会函方可申请补贴。

2、企业职工培训制度的相关文件栏:放入企业所具备自行开展职工培训的相关培训制 度文件。

3、通过职代会的培训计划(盖工会章)等栏:放入企业年度培训计划书。以职代会方 式(盖工会章);以承诺函方式,需附通过职工大会或内部公示的企业年度培训计划(承诺 函和培训计划均需加盖企业公章)。

4、向职代会报告或经内部公示的上年度职工教育经费使用情况栏:以职代会方式(盖 工会章);以企业内部公示方式(盖企业公章)。

5、区县认为需要提交的其他材料栏:技能人才调查表,企业营业执照、组织机构代码 证、税务登记证(三证),或新版(三证合一)营业执照等。

重点提示: 以上 2-5 栏根据要求, 每栏只对应上传 1 个 word 文档文件, 对应的相关加 盖公章的纸制文件材料均需电子扫描后,分类嵌入该 word 文档中上传系统。

以上材料提交齐全后,再勾选两个承诺即可选择暂存或提交审核。选择暂存:企业还可 返回进行材料修改;选择提交审核:企业确认提交,无法修改。即企业申报直补培训项目结 束,如下图(八):

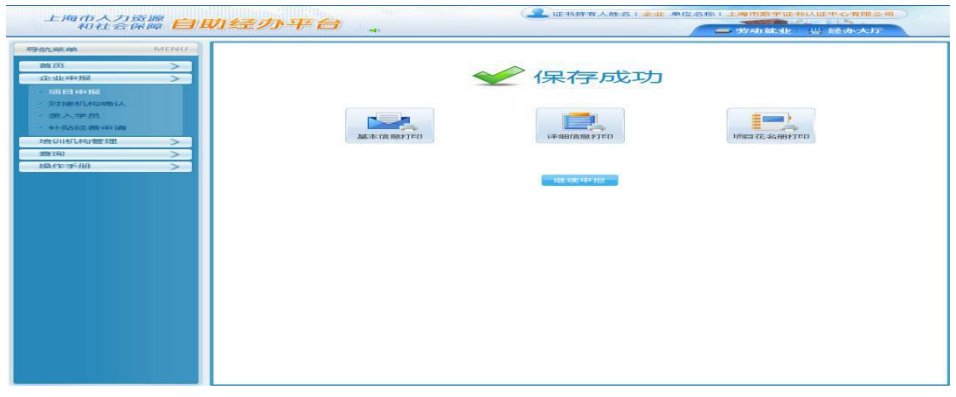

图中继续申报:是指如图(六)中所示,企业直接补贴只申报了专业技术类的培训项目; 如企业还有职业技能类的培训项目,不愿走直接补贴通道,可以点击继续申报,通过集中服

## 直接补贴培训项目经审核通过后,企业应录入参加培训的职工名册

(1) 自主培训: 企业自主开展培训的由企业自行开班注册

(2)委托培训:委托社会培训机构开展培训的由培训机构进行开班注册

培训督导由企业自行组织实施,区县工作协调小组根据实际情况,进行督导抽查

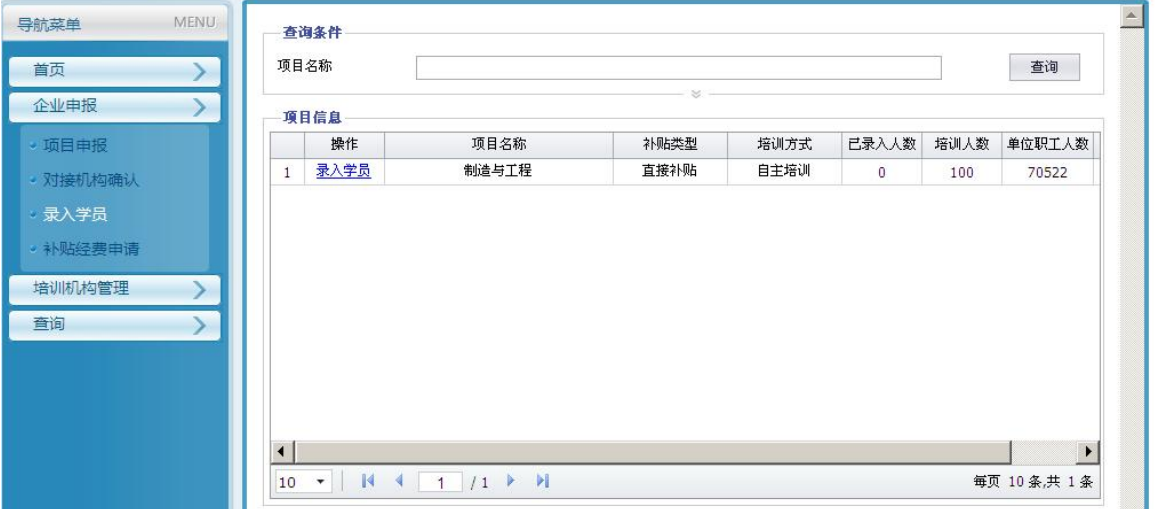

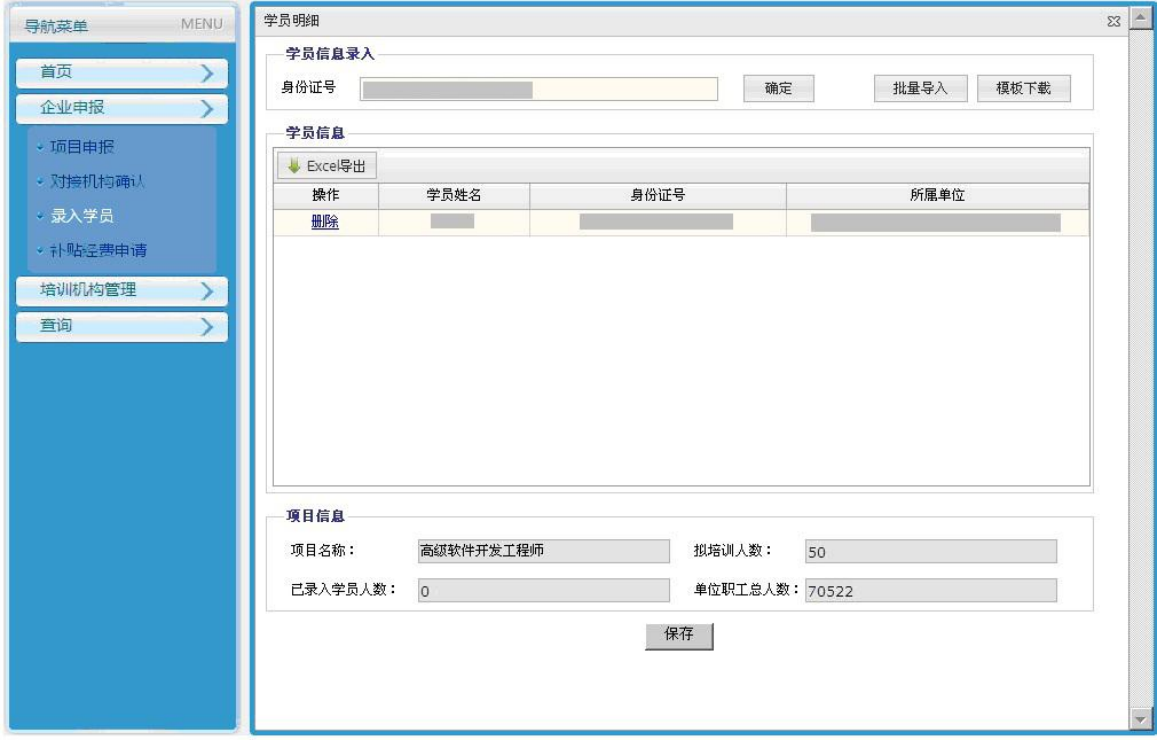